Документ подписан простой электронной подписью Информация о владельце: ФИО: Логинова Людми Образовательное частное учреждение высшего образования ДОЛЖНОСТЬ: Ректор **КГУМАНИТАРНО-СОЦИАЛЬНЫЙ ИНСТИТУТ»** Уникальный программный ключ: 08d93e1a8bd7a2dfff432e734ab38e2a7ed6f238

> **УТВЕРЖДЕНО** заседанием Ученого совета протокол № Фор 2706 2023 г. приказ ректора об удв ОП ВО

# РАБОЧАЯ ПРОГРАММА УЧЕБНОЙ ДИСЦИПЛИНЫ

# Б1.0.27 «ОФИСНЫЕ ИНФОРМАЦИОННЫЕ ТЕХНОЛОГИИ»

Код и направление подготовки:

# 38.03.05 «Бизнес-информатика»

Направленность (профиль): «Информационная бизнес-аналитика»

Красково - 2023

Рабочая программа учебной дисциплины разработана на основе Федерального государственного образовательного стандарта высшего образования (далее -ФГОС ВО) по программе подготовки 38.03.05 «Бизнес-информатика».

Организация - разработчик: Образовательное частное учреждение высшего образования «Гуманитарно-социальный институт».

Разработчики:

Carreveu Canciere C.M.

ученая степень, звание

ученая степень, звание

подпись

ФИО

Рабочая программа учебной дисциплины утверждена на заседании кафедры «Общеобразовательных дисциплин» от 22.06.2023 г. протокол №10

Заведующий кафедрой Д.ф.н., профессор

 $\frac{f \mathcal{U}_{\text{pl}}}{\text{nonuc}}$  Кузнецова Т.Ф.

Наименование дисциплины **– Офисные информационные технологии**

# **1. Перечень планируемых результатов обучения по дисциплине, соотнесенных с планируемыми результатами освоения образовательной программы**

**Цель** освоения дисциплины заключается в системном изложении теоретического материала, который дает представление о методологиях моделирования, проектирования и разработки информационных систем и реализующих их инструментальных средств.

Задачами дисциплины являются:

- проведение расчетов экономических и социально-экономических показателей на основе типовых методик с учетом действующей нормативно-правовой базы;

- поиск информации по полученному заданию, сбор и анализ данных, необходимых для проведения конкретных экономических расчетов;

- обработка массивов экономических данных в соответствии с поставленной задачей, анализ, оценка, интерпретация полученных результатов и обоснование выводов.

 Дисциплина «Офисные информационные технологии» в рамках воспитательной работы направлена на формирование у обучающихся; психологической готовности к профессиональной деятельности по избранной профессии; воспитание у обучающихся уважения к труду, людям труда, трудовым достижениям и подвигам; формирование у обучающихся потребности трудиться, добросовестного, ответственного и творческого отношения к разным видам трудовой деятельности; развитие навыков высокой работоспособности и самоорганизации, гибкости, умение действовать самостоятельно, активно и ответственно, мобилизуя необходимые ресурсы, правильно оценивая смысл и последствия своих действий; коммуникативной культуры и развитие органов студенческого самоуправления; исследовательского и критического мышления у обучающихся; повышение мотивации к научно- исследовательской деятельности, интереса к науке в целом; развитие творческой культуры и эрудиции; навыков творческого применения на практике достижений научного прогресса; развитие навыков решения прикладных задач с использованием научных методов, продвижение собственных научных идей.

#### **Планируемые результаты обучения**

Процесс освоения дисциплины направлен на формирование следующих компетенций: **ОПК-4** Способен понимать принципы работы информационных технологий; использовать информацию, методы и программные средства ее сбора, обработки и анализа для информационно-аналитической поддержки принятия управленческих решений.

# **Матрица связи дисциплины Б1.О.27 «Офисные информационные технологии» и компетенций, формируемых на основе изучения дисциплины, с временными этапами освоения ее содержания**

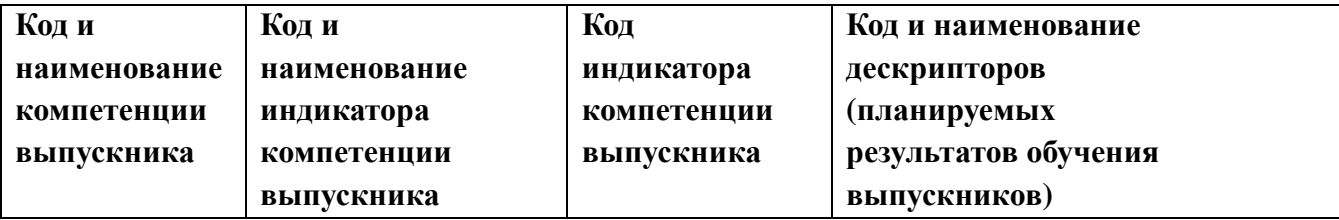

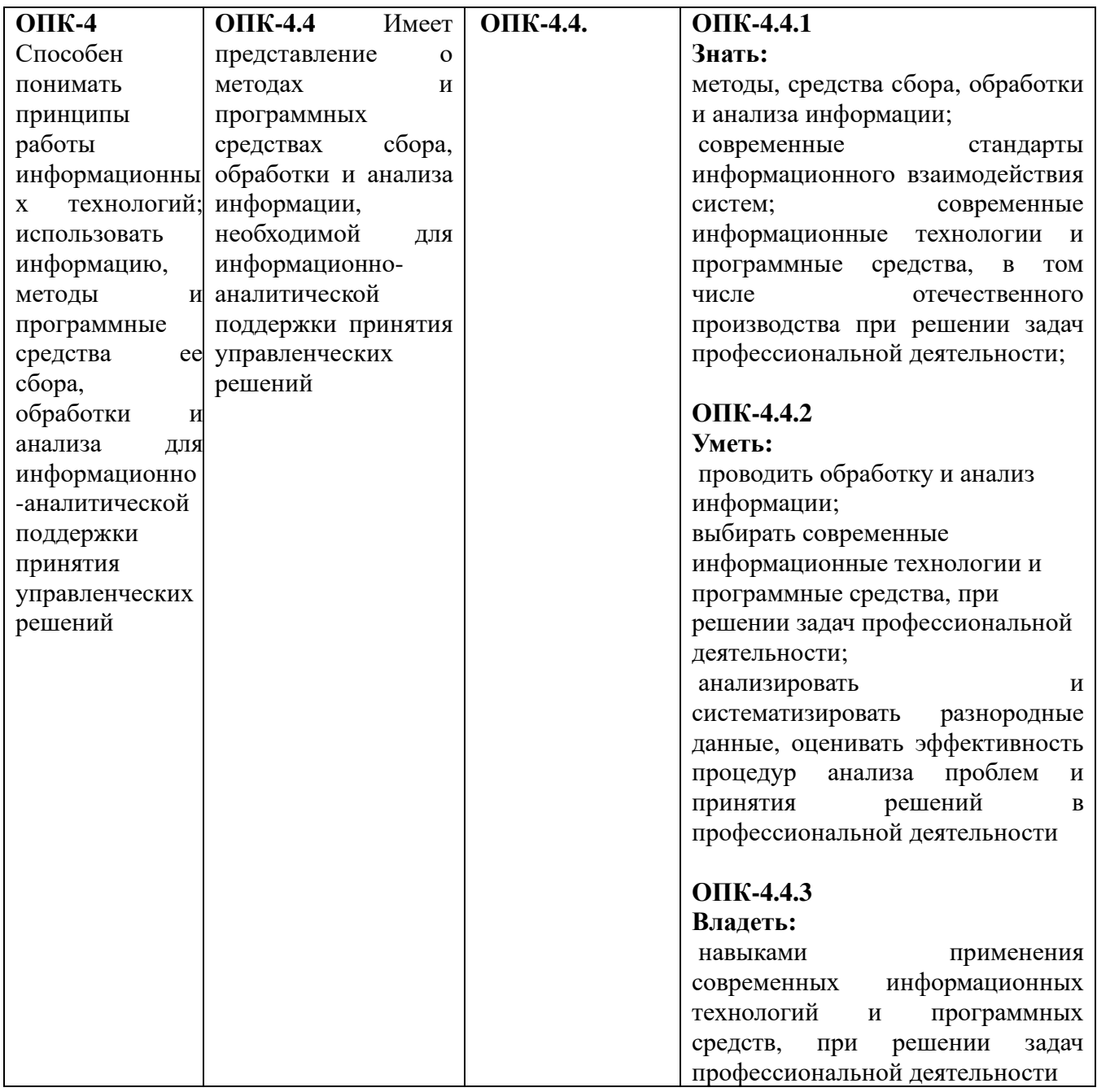

# **2. Место учебной дисциплины в структуре образовательной программы**

Дисциплина части, формируемая участниками образовательных отношений Блока 1 Дисциплины (модули) ОП.

В структурной форме межпредметные связи изучаемой дисциплины указаны в соответствии с учебным планом образовательной программы по очной форме обучения.

Связь дисциплины «*Офисные информационные технологии*» с предшествующими дисциплинами и сроками их изучения

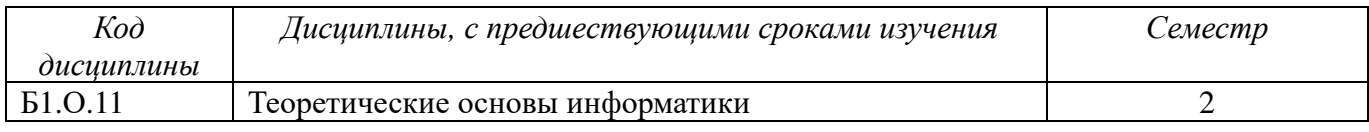

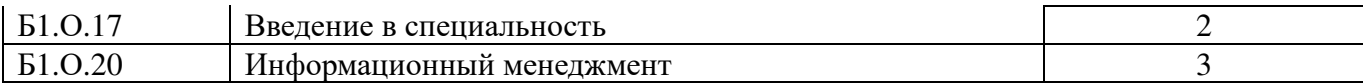

### Связь дисциплины «*Офисные информационные технологии*» *с дисциплинами изучаемыми параллельно*

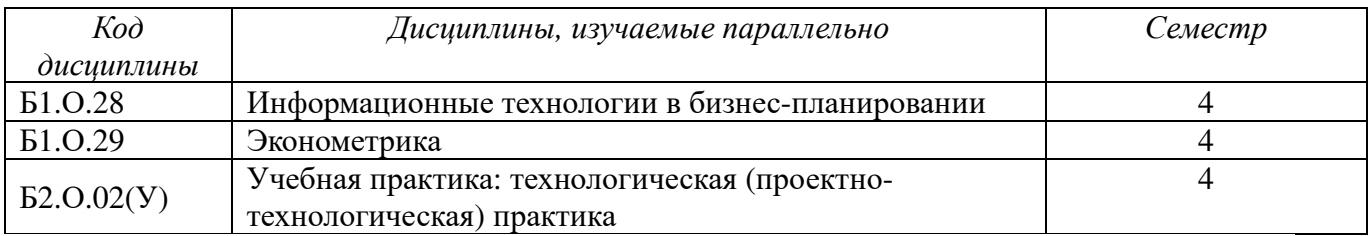

Связь дисциплины «*Офисные информационные технологии*» с последующими дисциплинами и сроки их изучения

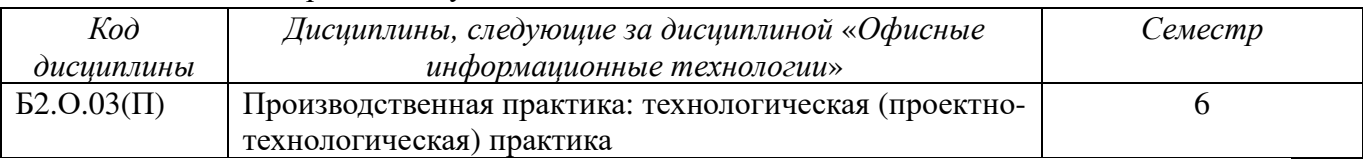

# **3. Объем дисциплины в зачетных единицах с указанием количества академических часов, выделенных на контактную работу обучающихся с преподавателем (по видам учебных занятий) и на самостоятельную работу**

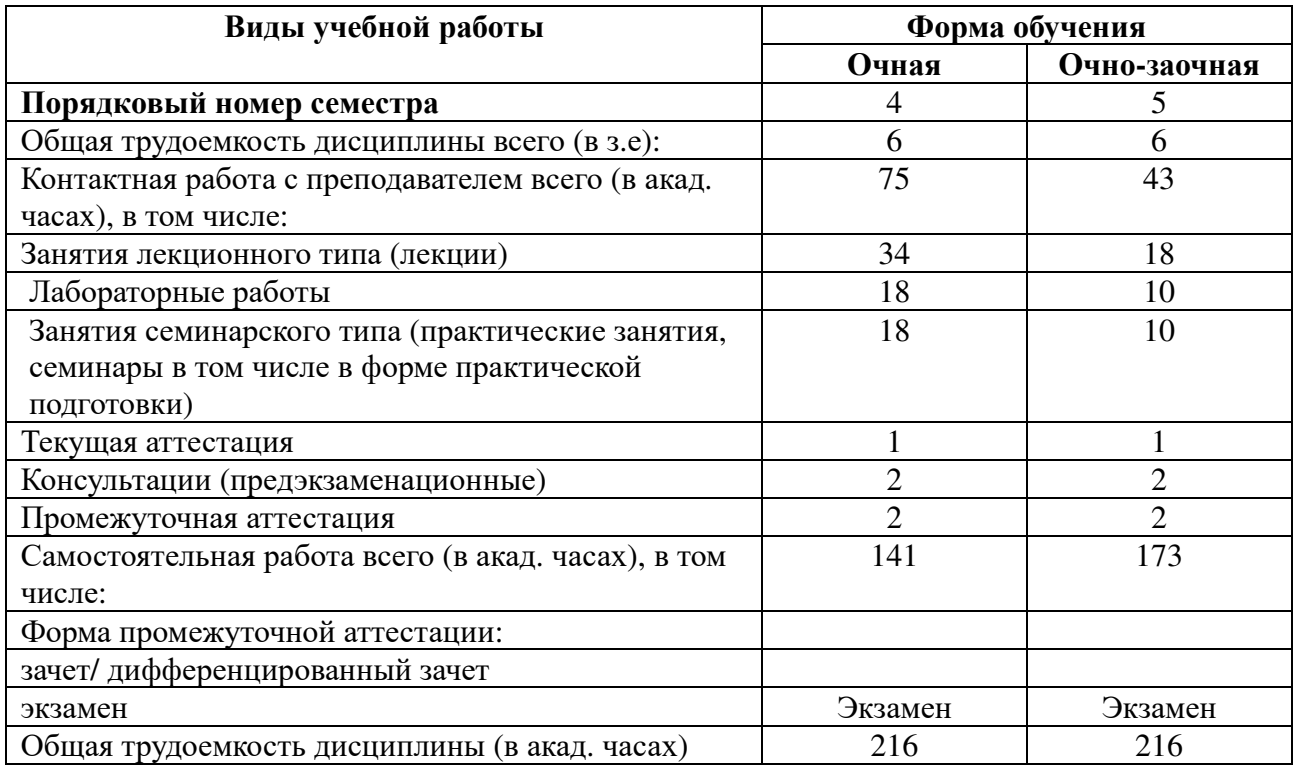

# **4. Содержание дисциплины, структурированное по темам (разделам) 4.1. Тематическое планирование**

# **Тема 1**. **История делопроизводства.**

Эволюция делопроизводства. Централизация государства как толчок к развитию государственного делопроизводства.

#### **Тема 2. Эволюция компьютеризации предприятий.**

1.Внедрение информационных технологий. Эволюция компьютеризация и делового программного обеспечения.

#### **Тема 3. Эволюция офисного программного обеспечения.**

Основы современных офисных программ. История развития пакета Microsoft Office.

#### **Тема 4. Общие сведения о текстовых редакторах и их возможностях.**

Работа с формулами. Создание автоматического оглавления. Создание рассылок и макросы **Тема 5. Общие сведения о Microsoft Excel.** 

Изучение пользовательского интерфейса Microsoft Excel. Создание и форматирование таблиц Логические выражения и функции.

# **Тема 6. Анализ и обобщение данных в табличном процессоре MS Excel с использованием сводных таблиц.**

Работа с диаграммами. Сортировка и фильтрация

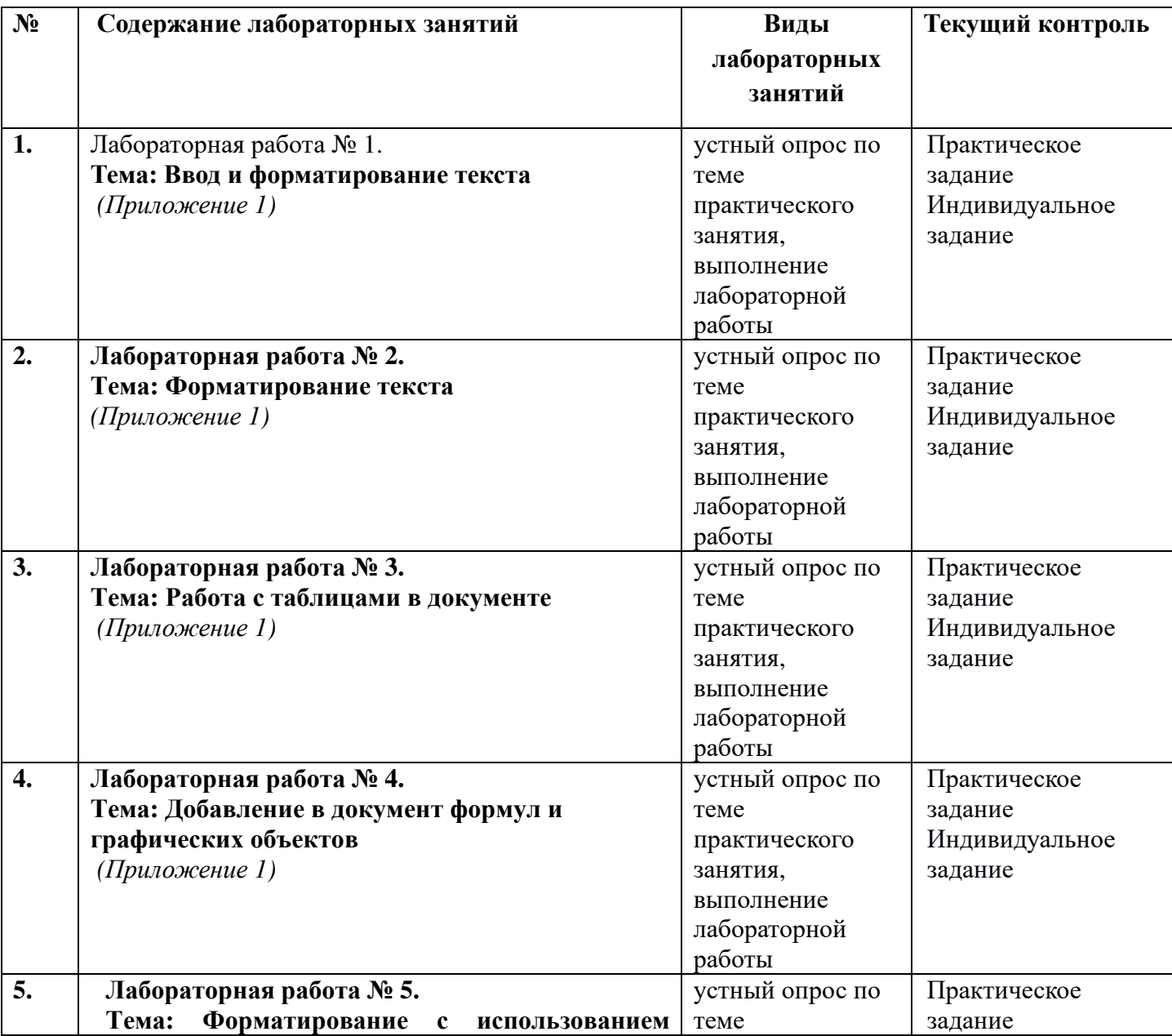

#### **4.2. Содержание занятий семинарского типа**

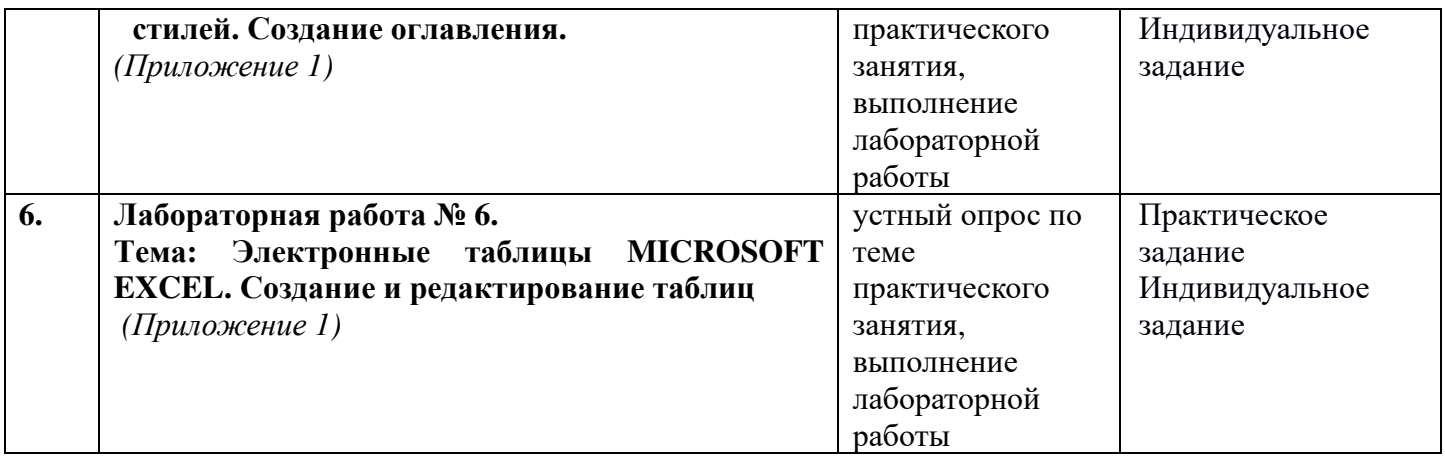

# **4.3. Самостоятельная работа студента**

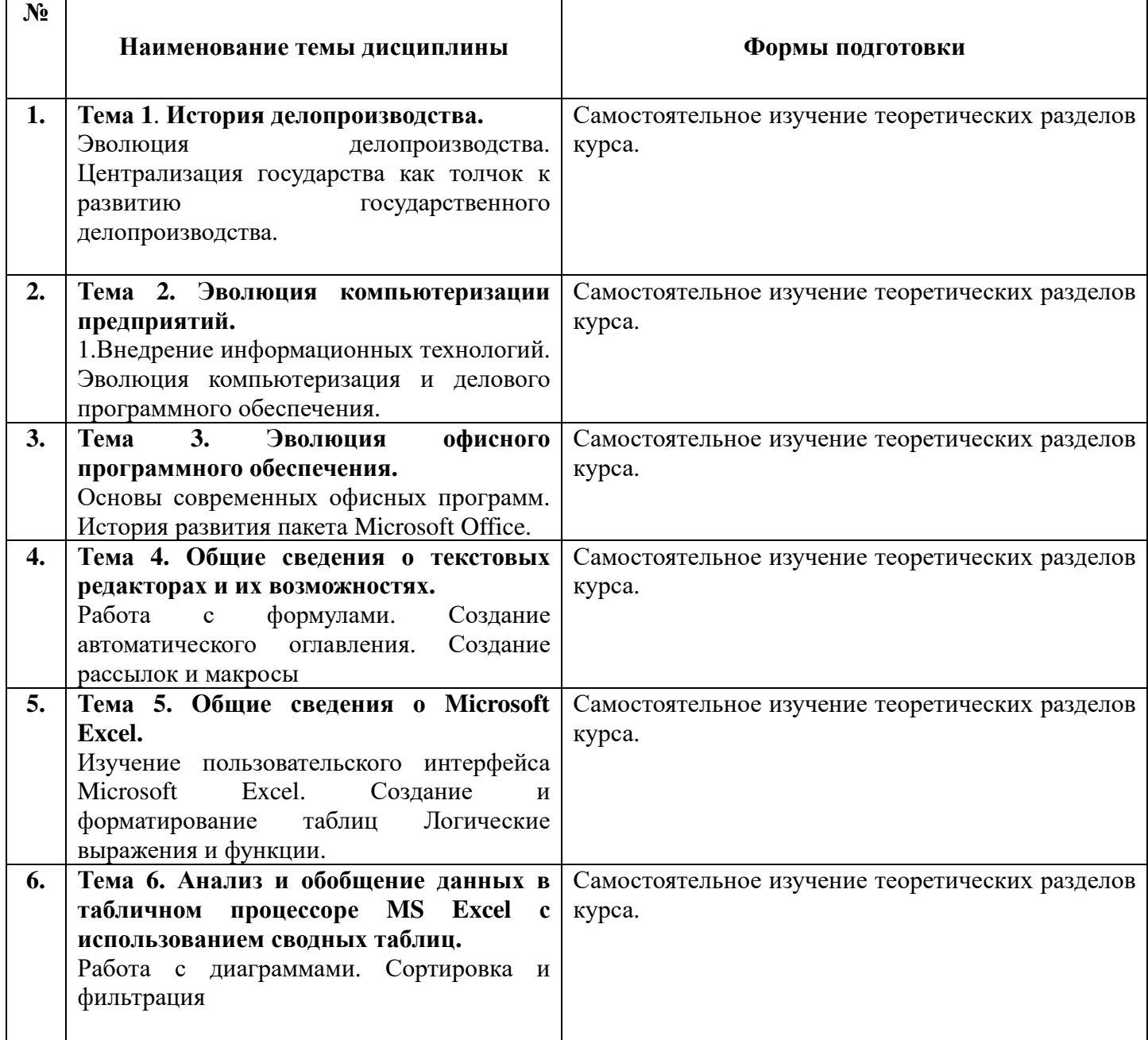

А) Реферат- это продукт самостоятельной работы студента, представляющий собой краткое изложение в письменном виде полученных результатов теоретического анализа определенной научной (учебно-исследовательской) темы, где автор раскрывает суть исследуемой проблемы, приводит различные точки зрения, а также собственные взгляды на Hee.

## Примерные темы рефератов:

- 1. Электронные платежные системы: классификация и сравнительные характеристики.
- 2. Автоматизированные информационные технологии в учете денежных средств.
- 3. Провайдеры услуг Интернет в Беларуси: сравнительные характеристики.
- 4. Инструменты поиска информации в Интернет.
- 5. Корпоративные информационные системы.
- 6. Интрасети как инфраструктура организации.
- 7. Информационной обеспечение и механизм работы электронных денег.
- 8. Информационно обеспечение предприятия.
- 9. Автоматизация процесса оценочной деятельности.
- 10. Компьютерные модели оценки и анализа рисков.
- 11. Автоматизация банковской деятельности. Банковские системы.
- 12. Системы автоматизации валютных операций.
- 13. Системы автоматизации бухгалтерского учета.
- 14. Системы автоматизации в управленческих средах.
- 15. Интеллектуальные системы и технологии в экономике.
- 16. Использование компьютерных программ для анализа финансового

состояния организации.

- 17. Компьютерные и информационные технологии бухгалтерского учета.
- 18. Компьютерные технологии в системе маркетинга.
- 19. Программное обеспечение проведения банковских платежей.
- 20. Использование информационных технологий в бизнес проектировании.
- 21. Использование информационных технологий в инвестиционном проектировании.
- 22. Использование пакета Microsoft Excel при прогнозировании экономических процессов.
- 23. Особенности создания автоматизированного места экономиста.
- 24. Искусственный интеллект и системы принятия решений.
- 25. Web-тестирование в дистанционном обучении.
- 26. Web-тестирование при аттестации персонала.
- 27. Разработка и дизайн Web-сайта.
- 28. Использование информационных технологий в управлении персоналом.
- 29. Автоматизированные системы управления образовательным процессом.
- 30. Видео-телеконференции в системе дистанционного обучения.
- 31. Информационные системы и базы данных для коммерческих предприятий.
- 32. Методы и принципы защиты информации.
- 33. Проблемы защиты информации при использовании Интернет-технологий.

34. Интернет-магазины в Беларуси: оценка дизайна, системы доставки, организации платежей.

- 35. Безопасность электронной торговли: стандарты и протоколы.
- 36. Баннер как основной носитель Интернет-рекламы.

#### 37. Способы распространения рекламной информации в Интернете: e-mail-рассылки,

телеконференции.

- 38. Спам: история возникновения, методы борьбы.
- 39. Web-сайт как объект и субъект рекламной деятельности.
- 40. Правовые автоматизирование информационные системы.
- 41. Справочно-правовые службы.
- 42. Правовые информационные системы для нужд судебной практики.
- 43. Информационно-компьютерное обеспечение деятельности органов внутренних дел.
- 44. Правовое регулирование на информационном рынке.
- 45. Информация как объект гражданских прав предпринимателя.
- 46. Правовая информатика и информационное право.
- 47. Справочно-правовые системы на белорусском рынке.
- 48. Законодательно-правовые базы и их анализ.
- 49. Использование информационных технологий в анализе экономических преступлений.
- 50. Информационные технологии в юриспруденции.
- 51. Использование компьютерных технологий в деятельности органов внутренних дел.
- 52. Автоматизированные информационные технологии формирования, обработки и

представления данных в налоговой службе.

- 53. Хакеры как феномен информационного пространства.
- 54. Правовые и этические вопросы рекламной деятельности в Сети.
- 55. Статистическое наблюдение как метод сбора первичной правовой информации.
- 56. Компьютерные преступления.
- 57. Правонарушения в сфере информационных технологий.
- 58. Авторское право и Интернет.
- 59. Информационные технологии в социальной сфере.
- 60. Влияние компьютерных сетей на человека.
- 61. Зависимость от компьютерной виртуальной реальности.
- 62. Компьютерные игры и безопасность личности.
- 63. Компьютеры как средство общения людей.
- 64. Интернет-общение: типы, особенности, причины.

**Б) Практическая работа -** это средство, позволяющее оценить умение обучающегося излагать суть поставленной задачи, самостоятельно применять стандартные методы решения поставленной задачи с использованием имеющихся средств и лабораторной базы, проводить анализ полученного результата работы.

# **Примерные практические задания:**

**Практическая работа №1.** 

#### **Работа в офисных приложениях.**

С помощью PowerPoint создать тестовое задание на знание приложений Word, Excel, PowerPoint. По каждому приложению должны быть не менее 30 тестовых заданий. Каждое тестовое задание должно основываться на знании основных разделов меню и работы приложений. В слайд задания входит: рисунок, относящийся к существу вопроса, 4 варианта ответа на поставленный вопрос. Файл с подготовленной презентацией – заданием должен иметь имя состоящее из: Фамилия студента, курс, группа.

# **Практическая работа №2**

# **Документы системы ЕГСД**

1. Составить и оформить положение о структурном подразделении (теоретическое место Вашей работы) – для всех вариантов

2. Составить должностную инструкцию в соответствии с занимаемой Вами должностью – для всех вариантов

3. Составьте информационное письмо ООО «Прометей+++» (г. Люберцы) в газету «Деловые Люберцы» о распродаже промышленных товаров со скидкой 20 %

4. Составьте сопроводительное письмо акционерного общества «Пилорама» г. Электросталь производственному объединению «Мебель» г. Котельники об отправке в их адрес пиломатериалов. При составлении и оформлении писем недостающие реквизиты укажите самостоятельно. Файл с подготовленными документами должен иметь имя, состоящее из: Фамилия студента, курс, группа

# **Практическая работа №3**

## **Системы электронного документооборота**

Составить отчет по доступным демоверсиям систем документооборота. Взятых для сравнения систем должно быть не менее трех.

Отчет должен быть представлен в виде таблицы сравнения функционала. Вывод о предпочтении системы должен основываться на трех позициях:

- -Удобство интерфейса;
- Полнота функционала;
- -Масштабируемость системы

Файл с подготовленным отчетом должен иметь имя, состоящее из: Фамилия студента, курс, группа

#### **Практическая работа №4**

#### **Облачные технологии**

Работа выполняется в паре, двумя студентами. Совместная работа с документами в

Google Drive. Создать в облачном ресурсе три вида документов: текстовый файл, таблицу и презентацию. Осуществить доступ для работы и исправлений к документам. Осуществить совместную правку документов. Создание и правку документов осуществлять с помощью облачных инструментов Google. Подготовить отчет в котором будут скрины содержания документов, указать, как осуществлялась совместная работа над документами, Проанализировать функционал облачных инструментов. Указать их достоинства и недостатки. Файл с подготовленным отчетом должен иметь имя, состоящее из: Фамилия студента, курс, группа

# **Практическая работа №5.**

#### **Распознание текста с помощью бесплатных онлайн-сервисов.**

Для выполнения работы не обходимо преобразовать PDF- файлы «Проверка распознавания текста1» и «Проверка распознавания текста 2» . Файлы расположены на доступном для студентов диске Public. Выбор бесплатного сервиса в сети Интернет

производится студентом самостоятельно. В работе должно быть задействовано не менее 3 сервисов. Результатом работы являются Word-файлы созданные из каждого предложенного для распознавания файла. Файл – отчет с оценкой работы сервисов, должен быть представлен отдельно. В нем должны быть описаны результаты работы сервисов по каждому из блоков и средняя оценка сервиса по пятибалльной шкале.

#### **Практическая работа №6.**

#### **Работа с системой видеоконференцсвязи**

Составить отчет по доступным демоверсиям систем видеоконференцсвязи. Взятых для сравнения систем должно быть не менее трех.

Отчет должен быть представлен в виде таблицы сравнения функционала. Вывод о предпочтении системы должен основываться на трех позициях:

- -Удобство интерфейса;
- Полнота функционала;
- Масштабируемость системы

Файл с подготовленным отчетом должен иметь имя, состоящее из: Фамилия студента, курс, группа

**В) Тест –** это система стандартизированных простых и комплексных заданий, позволяющая автоматизировать процедуру измерения уровня знаний, умений и навыков обучающегося.

# Примерные тестовые залания:

# Тест 1.

1) Информация, представленная в виде, пригодном для переработки автоматизированными или автоматическими средствами, определяется понятием ...

- а) агенты;
- б) тезаурус;
- в) данные;
- г) сигналы.
- 2) Информацией называется:
- а) зарегистрированные сигналы;
- б) мера устранения неопределенности в отношении исхода некоторого события;
- в) знаки, зафиксированные в определенной форме;
- г) цифровые данные определенного формата, предназначенные для передачи
- 3) Информация достоверна, если она...
- а) отражает истинное положение дел;
- б) используется в современной системе обработки информации;
- в) достаточна для принятия решений;

г) полезна.

4) Выберите вариант, в котором объемы памяти расположены в порядке возрастания:

- а) 10 бит, 20 бит, 2 байта, 1 Кбайт, 1010 байт;
- б) 10 бит, 2 байта, 20 бит, 1 Кбайт, 1010 байт;
- в) 10 бит. 2 байта. 20 бит. 1010 байт. 1 Кбайт:
- г) 10 бит, 20 бит, 2 байта, 1010 байт, 1 Кбайт

5) Для хранения в оперативной памяти символы преобразуются в:

- а) графические образы:
- б) числовые коды в шестнадцатеричной форме;
- в) числовые коды в десятичной системе счисления;
- г) числовые коды в двоичной системе счисления;

6) Системой кодирования символов, основанной на использовании 16-разрядного кодирования символов является:

- a)  $ISO:$
- $6$ ) ASCII:
- B) UNICODE;
- г) Windows Vista.

7) Чему равен 1 байт? а) $106$ ит б)10 Кбайт  $B)86$ ит г)1 бод.

8) При выключении компьютера вся информация стирается...

- а) на гибком лиске
- б) на CD-ROM лиске
- в) на жестком диске
- г) в оперативной памяти.

9) Растровый графический файл солержит черно-белое изображение с 16-тью гралациями серого цвета размером 10 \*10 точек. Каков информационный объем этого файла?

а) 100 бит

б)400 байт

в)400 бит

г)100 байт.

10) Звуковая плата с возможностью 16 битного двоичного кодирования позволяет воспроизводить звук с...

1) 8 уровнями интенсивности

2) 16 уровнями интенсивности

3) 256 уровнями интенсивности

4) 65536 уровнями интенсивности

11) HTML (Hyper Text Markup Language) является...

а) сервером Интернет

б) языком разметки гипертекста

в) языком программирования

г) средством просмотра Web-страниц

12) Под информационной безопасностью понимают:

а) информационная зашита пользователя:

б) право на получение информации и ее защита от несанкционированного доступа;

в) правовое регулирование в области использования информационных технологий;

г) безопасность человека.

13) Информационное общество - это когда ....

а) основное население занято на производстве продуктов и услуг;

б) основное население занято только в сфере услуг;

в) основное население занято в сфере сельхоздеятельности;

г) общество с ограниченной ответственностью.

14) Информационное война - это ....

а) ведение действий, связанных с хищением информации;

б) сбор информации разведывательного характера, хищение информации, искажение и уничтожение данных;

в) выведение из строя информационных сетей;

г) взрыв компьютера.

15) Какая единица измерения используются для скорости передачи информации по информационно-телекоммуникационным сетям?

а) Байт / сек:

 $6)$  Бит / сек:

в) Кбит / нс.

г) 1Кбайт/сек.

16) Что такое информационная культура общества? Укажите неправильный вариант ответа.

а) новые средства ВТ и программирования;

б) новые типы общения:

в) свободный доступ к информации для всех членов общества;

г) культура одного человека.

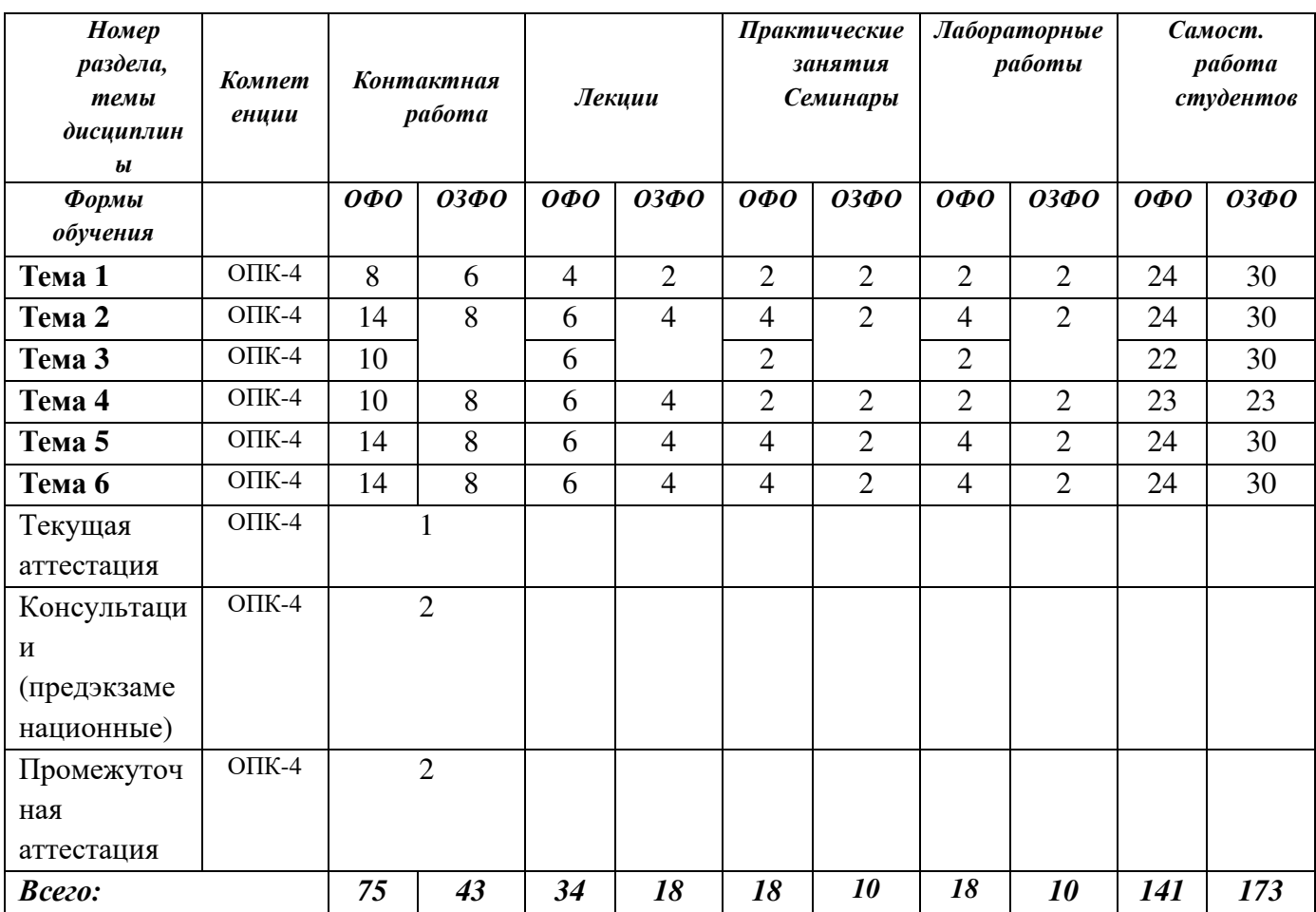

#### **4.4. Распределение часов по темам и видам учебных занятий**

#### **4.5. Методические указания для обучающихся по освоению дисциплины**

 Для правильной организации самостоятельной работы необходимо учитывать порядок изучения разделов курса, находящихся в строгой логической последовательности. Поэтому хорошее усвоение одной части дисциплины является предпосылкой для успешного перехода к следующей. Для лучшего запоминания материала целесообразно использовать индивидуальные особенности и разные виды памяти: зрительную, слуховую, ассоциативную. Успешному запоминанию способствует приведение ярких свидетельств и наглядных примеров. Учебный материал должен постоянно повторяться и закрепляться.

 Подготовка к практическому (семинарскому) занятию начинается с тщательного ознакомления с условиями предстоящей работы, т. е. с обращения к вопросам семинарских занятий. Определившись с проблемой, следует обратиться к рекомендуемой литературе. При подготовке к практическому (семинарскому) занятию обязательно требуется изучение дополнительной литературы по теме занятия. Без использования нескольких источников информации невозможно проведение дискуссии на занятиях, обоснование собственной позиции, построение аргументации. Если обсуждаемый аспект носит дискуссионный характер, следует изучить существующие точки зрения и выбрать тот подход, который вам кажется наиболее верным. При этом следует учитывать необходимость обязательной аргументации собственной позиции. Во время практических занятий рекомендуется активно участвовать в обсуждении рассматриваемой темы, выступать с подготовленными заранее докладами и презентациями, принимать участие в выполнении практических заданий.

 С целью обеспечения успешного обучения студент должен готовиться к лекции, поскольку она является важной формой организации учебного процесса: знакомит с новым учебным материалом; разъясняет учебные элементы, трудные для понимания; систематизирует учебный материал; ориентирует в учебном процессе.

Подготовка к лекции заключается в следующем:

- внимательно прочитайте материал предыдущей лекции;
- узнайте тему предстоящей лекции (по тематическому плану);
- ознакомьтесь с учебным материалом по учебным пособиям;
- постарайтесь уяснить место изучаемой темы в своей профессиональной подготовке;
- запишите возможные вопросы, которые вы зададите преподавателю на лекции.

 Во время лекции рекомендуется составлять конспект, фиксирующий основные положения лекции и ключевые определения по пройденной теме.

 К экзамену необходимо готовится целенаправленно, регулярно, систематически и с первых дней обучения по дисциплине. Попытки освоить дисциплину в период зачётноэкзаменационной сессией, как правило, показывают не слишком хороший результат. В самом начале учебного курса студенту следует познакомиться со следующей учебно-методической документацией:

- программой дисциплины;
- перечнем знаний и умений, которыми студент должен овладеть;
- тематическими планами лекций, семинарских занятий;
- контрольными мероприятиями;
- учебными пособиями по дисциплине;
- перечнем экзаменационных вопросов.

 После этого у студента должно сформироваться четкое представление об объеме и характере знаний и умений, которыми надо будет овладеть по дисциплине. Систематическое выполнение учебной работы на лекциях, семинарских занятиях и в процессе самостоятельной работы позволит успешно освоить дисциплину и создать хорошую базу для сдачи экзамена.

 Рекомендуемая тематика занятий максимально полно реализуется в контактной работе со студентами очной формы обучения. В случае реализации образовательной программы в заочной / очно-заочной форме трудоемкость дисциплины сохраняется, однако объем учебного материала в значительной части осваивается студентами в форме самостоятельной работы. При этом требования к ожидаемым образовательным результатам студентов по данной дисциплине не зависят от формы реализации образовательной программы.

В случае организации учебной работы с использованием дистанционных образовательных технологий занятия проводятся в электронной информационно-образовательной среде института.

#### **5. ОБРАЗОВАТЕЛЬНЫЕ ТЕХНОЛОГИИ**

#### **5.1 Образовательные технологии**

В освоении учебной дисциплины «Офисные информационные технологии» используются следующие **традиционные образовательные технологии:**

- чтение информационных лекций с использованием доски и видеоматериалов;

- практические/семинарские занятия;
- лабораторные занятия;
- контрольные опросы;
- консультации;
- самостоятельная работа студентов;
- тестирование по основным темам дисциплины;
- экзаменационная аттестация.

#### **5.2.Использование информационных технологий:**

- технологии, основанные на использовании ЭИОС института (методические материалы по дисциплине, размещенные на сайте ГСИ);
- Интернет-технологии;
- компьютерные обучающие и контролирующие программы;
- информационные технологии, позволяющие увеличить эффективность преподавания (за счет усиления иллюстративности):

- *лекция-визуализация – иллюстративная форма проведения информационных и проблемных лекций;* 

*- семинар-презентация – использование студентами на семинарах специализированных программных средств.* 

#### **5.3. Активные и интерактивные методы и формы обучения**

Из перечня видов: («мозговой штурм», анализ проблемных ситуаций, анализ конкретных ситуаций, инциденты, имитация коллективной профессиональной деятельности, творческая работа, связанная с самопознанием и освоением дисциплины, деловая игра, круглый стол, диспут, дискуссия, мини-конференция и др.) используются следующие:

*-* «*мозговой штурм»;* 

*- диспут* (способ ведения спора, проводимого с целью установления научной истины со ссылками на устоявшиеся письменные авторитетные источники и тщательный анализ аргументов каждой из сторон);

*- дискуссия (*как метод, активизирующий процесс обучения, изучения сложной темы, теоретической проблемы*) применяется на семинарах-дискуссиях, где обсуждаются спорные вопросы с выявлением мнений в студенческой группе;* 

*- беседа.* 

# **6. Фонд оценочных средств для проведения промежуточной аттестации обучающихся по дисциплине**

Контроль качества освоения дисциплины включает в себя текущий контроль успеваемости и промежуточную аттестацию обучающихся. Промежуточная аттестация обучающихся по дисциплине проводится в форме экзамена.

Конкретный перечень типовых контрольных заданий и иных материалов для оценки результатов освоения дисциплины, а также описание показателей и критериев оценивания компетенций приведен в фонде оценочных средств по дисциплине.

## **6.1. Формы текущего контроля**

- *индивидуальное собеседование;*
- *выполнение тестовых заданий;*
- *выполнение рефератов;*
- *мониторинг результатов практических занятий;*
- *мониторинг результатов лабораторных занятий.*

#### **6.2. Форма промежуточного контроля по дисциплине –** экзамен.

Вопросы к *экзамену:* 

*(теоретическая часть)* 

- 1. История возникновения и развития информационных технологий. Информационные революции
- 2. Понятие информации и её свойства. Меры информации
- 3. Технологии сбора, хранения, передачи, обработки и представления информации
- 4. Понятие информационной технологии. Проблемы использования информационных технологий
- 5. Инструментарий информационной технологии, устаревание информационной технологии, методология использования информационной технологии
- 6. Классификация информационных технологий
- 7. Аппаратные средства информационных технологий. Аппаратная конфигурация современного компьютера
- 8. Технические средства реализации информационных технологий: мониторы, принтеры, сканеры, МФУ
- 9. Программное обеспечение компьютера
- 10. Обработка текстовой информации
- 11. Анализ и обработка данных с помощью электронных таблиц, обработка числовой информации.
- 12. Принципы работы в MS Excel
- 13. Система управления базами данных. База данных, СУБД. Ключ, поле, запись
- 14. Мультимедийные технологии обработки и представления информации. Определение,

назначение и области применения мультимедийной технологии

- 15. Электронные презентации. Основные принципы работы в MS PowerPoint
- 16. Современные способы организации презентаций
- 17. Компьютерная графика. Графическое изображение и его обработка. Графические примитивы
- 18. Представление графического изображения в компьютере Форматы графических файлов.
- 19. Организация хранения графических изображений во внешней памяти
- 20. Глобальная сеть Internet
- 21. Поиск информации в Internet
- 22. Основы информационной и компьютерной безопасности. Антивирусные средства защиты информации
- 23. Организация безопасной работы с компьютерной техникой
- 24. Информационная технология обработки данных
- 25. Информационная технология управления, автоматизация офиса

# **7. УЧЕБНО-МЕТОДИЧЕСКОЕ ОБЕСПЕЧЕНИЕ**

#### **7.1. Рекомендуемая литература**

#### **Основная литература**

Информатика для экономистов : учебник для вузов / В. П. Поляков [и др.] ; под редакцией В. П. Полякова. — Москва : Издательство Юрайт, 2023. — 524 с. — (Высшее образование). — ISBN 978-5-534-11211-5. — Текст : электронный // Образовательная платформа Юрайт : [сайт]. — URL: https://urait.ru/bcode/510774

Колокольникова, А. И. Информатика : расчетно-графические работы : учебное пособие / А. И. Колокольникова. — Москва ; Берлин : Директ-Медиа, 2021. — 345 с. : ил., табл. — ISBN 978-5-4499-1990-8. — Текст : электронный // Университетская библиотека ONLINE : [сайт]. — URL: https://biblioclub.ru/index.php?page=book&id=611664

#### **Дополнительная литература**

Гаврилов, Л. П. Инновационные технологии в коммерции и бизнесе : учебник для вузов / Л. П. Гаврилов. — Москва: Издательство Юрайт, 2023. — 372 с. — (Высшее образование). — ISBN 978-5-534-15960-8. — Текст : электронный // Образовательная платформа Юрайт : [сайт]. — URL: https://urait.ru/bcode/510351

Информационные системы и технологии в экономике и управлении в 2 ч. Часть 1 : учебник для вузов / ответственный редактор В. В. Трофимов. — 5-е изд., перераб. и доп. — Москва : Издательство Юрайт, 2023. — 375 с. — (Высшее образование). — ISBN 978-5-534-09090-1. — Текст : электронный // Образовательная платформа Юрайт : [сайт]. — URL: https://urait.ru/bcode/516285

Информационные системы и технологии в экономике и управлении в 2 ч. Часть 2 : учебник для вузов / ответственный редактор В. В. Трофимов. — 5-е изд., перераб. и доп. — Москва : Издательство Юрайт, 2023. — 324 с. — (Высшее образование). — ISBN 978-5-534-09092-5. — Текст : электронный // Образовательная платформа Юрайт : [сайт]. — URL: https://urait.ru/bcode/516286

#### *Периодическая литература (библиотека ГСИ)*

- 1. Проблемы управления.
- 2. Российский журнал менеджмента.
- 3. Системный администратор.

4. Программные продукты и системы (доступный архив: 2010–2022). – URL:

https://www.iprbookshop.ru/25852.html.

#### **7.2. Электронные образовательные и информационные ресурсы**

- 1. Электронно-библиотечная система «ЮРАЙТ» https://urait.ru/
- 2. Университетская библиотека онлайн www/biblioclub.ru

#### **7.3. Профессиональные базы данных и информационные справочные системы**

#### **Информационно-справочные системы**

1. «Система КонсультантПлюс» – компьютерная справочная правовая система http://www.consultant.ru/

2. «Гарант» – справочно-правовая система по законодательству Российской Федерации - http://www.garant.ru/

3. Единое окно доступа к образовательным ресурсам. - http://window.edu.ru/

4. Национальная информационно-аналитическая система Российский индекс научного цитирования (РИНЦ). - https://www.elibrary.ru Федеральный портал «Российское образование» - http://www.edu.ru/

# **Профессиональные базы данных**

- 1.Научная электронная библиотека eLibrary.ru Российский индекс научного цитирования (РИНЦ)
- 2.Открытый портал информационных ресурсов (научных статей, сборников работ и монографий по различным направлениям наук) https://elibrary.ru/project\_risc.asp
- 3.База данных научных журналов на русском и английском языке ScienceDirect
- 4.Открытый доступ к метаданным научных статей по различным направлениям наук поиск рецензируемых журналов, статей, глав книг и контента открытого доступа http://www.sciencedirect.com/
- 5.Портал «Psychology-OnLine.Net»
- 6.Федеральный портал «Российское образование» http://www.edu.ru/
- 7.Бесплатная электронная библиотека онлайн «Единое окно доступа к образовательным ресурсам»
- 8.http://window.edu.ru/
- 9.Единая коллекция цифровых образовательных ресурсов Научно-практические и методические материалы http://school-collection.edu.ru/
- 10. Библиотека. Тематические подборки статей. http://www.flogiston.ru/
- 11. Сайт, посвященный SQL, программированию, базам данных, разработке информационных систем https://www.sql.ru/
- 12. На сайте проекта OpenNet размещается информация о Unix системах и открытых технологиях для администраторов, программистов и пользователей http://www.opennet.ru/
- 13. Библиотека программиста https://proglib.io
- 14. Сообщество IT-Специалистов https://habr.com/ru/
- 15. Сеть разработчиков Microsoft https://msdn.microsoft.com/ru-ru/
- 16. Сборник статей по информационной безопасности http://www.iso27000.ru/chitalnyi-zai
- 17. Профессиональная база данных «Всероссийская система данных о компаниях и бизнесе «За честный бизнес» // Режим доступа: https://zachestnyibiznes.ru
- 18. Профессиональная база данных Росстата // Режим доступа http://www.gks.ru/wps/wcm/connect/rosstat\_main/rosstat/ru/statistics/databases/

#### **Перечень ресурсов информационно-телекоммуникационной сети «Интернет», необходимых для освоения дисциплины**

1. Министерство образования и науки Российской Федерации. 100% доступ http://минобрнауки.рф/

2. Федеральная служба по надзору в сфере образования и науки. 100% доступ http://obrnadzor.gov.ru/

3. Федеральный портал «Российское образование». 100% доступ - http://www.edu.ru/

5. Федеральный центр информационно-образовательных ресурсов. 100% доступ http://fcior.edu.ru/

6. Электронно-библиотечная система, содержащая полнотекстовые учебники, учебные пособия, монографии и журналы в электронном виде 5100 изданий открытого доступа. 100% доступ - http://bibliorossica.com/

7. Федеральная служба государственной статистики. 100% доступ - http://www.gks.ru

#### **8. Программное обеспечение, используемое при осуществлении образовательного процесса по дисциплине**

Microsoft Windows 10, Microsoft Office (Word, Excel, PowerPoint, Outlook, Publisher), Microsoft Access, 1 С Предприятие (версия 8.3) Антивирус Windows Defender (входит в состав операционной системы Microsoft Windows)

#### **Программное обеспечение отечественного производства**

INDIGO Яндекс.Браузер

#### **Свободно распространяемое программное обеспечение**

Adobe Reader для Windows Архиватор HaoZip

#### **9. Материально-техническое обеспечение, необходимое для осуществления образовательного процесса по дисциплине**

Для проведения учебных занятий используются учебные аудитории, оснащенные оборудованием и техническими средствами обучения: специализированной мебелью, отвечающей всем установленным нормам и требованиям; персональными компьютерами с доступом к сети Интернет, переносным мультимедийным оборудованием, интерактивным комплексом.

Для самостоятельной работы обучающихся используются помещения, оснащенные компьютерной техникой: персональные компьютеры с доступом к сети Интернет и ЭИОС института, принтеры; специализированной мебелью, отвечающей всем установленным нормам и требованиям.

Для обучения инвалидов и лиц с ограниченными возможностями здоровья институтом могут быть представлены специализированные средства обучения, в том числе технические средства коллективного и индивидуального пользования.

#### **10. Методические рекомендации по обучению лиц с ограниченными возможностями здоровья**

Профессорско-педагогический состав знакомится с психолого-физиологическими особенностями обучающихся инвалидов и лиц с ограниченными возможностями здоровья, индивидуальными программами реабилитации инвалидов (при наличии). При необходимости осуществляется дополнительная поддержка преподавания тьюторами, психологами, социальными работниками, прошедшими подготовку ассистентами.

В соответствии с методическими рекомендациями Минобрнауки РФ (утв. 8 апреля 2014 г. N АК-44/05вн) в курсе предполагается использовать социально-активные и рефлексивные методы обучения, технологии социокультурной реабилитации с целью оказания помощи в установлении полноценных межличностных отношений с другими студентами, создании комфортного психологического климата в студенческой группе. Подбор и разработка учебных материалов производятся с учетом предоставления материала в различных формах: аудиальной, визуальной, с использованием специальных технических средств и информационных систем.

Освоение дисциплины лицами с ОВЗ осуществляется с использованием средств обучения общего и специального назначения (персонального и коллективного использования). Материально-техническое обеспечение предусматривает приспособление аудиторий к нуждам лиц с ОВЗ.

Форма проведения аттестации для студентов-инвалидов устанавливается с учетом индивидуальных психофизических особенностей. Для студентов с ОВЗ предусматривается доступная форма предоставления заданий оценочных средств, а именно:

- в печатной или электронной форме (для лиц с нарушениями опорно-двигательного аппарата);
- в печатной форме или электронной форме с увеличенным шрифтом и контрастностью (для лиц с нарушениями слуха, речи, зрения);
- методом чтения ассистентом задания вслух (для лиц с нарушениями зрения).

Студентам с инвалидностью увеличивается время на подготовку ответов на контрольные вопросы. Для таких студентов предусматривается доступная форма предоставления ответов на задания, а именно:

- письменно на бумаге или набором ответов на компьютере (для лиц с нарушениями слуха, речи);
- выбором ответа из возможных вариантов с использованием услуг ассистента (для лиц с нарушениями опорно-двигательного аппарата);
- устно (для лиц с нарушениями зрения, опорно-двигательного аппарата).

При необходимости для обучающихся с инвалидностью процедура оценивания результатов обучения может проводиться в несколько этапов.

Лабораторная работа № 1.

# **Тема: Ввод и форматирование текста Задания.**

#### **Порядок выполнения:**

1. Перейдите в режим работы с документом Разметка страницы (ко-манда Вид  $\rightarrow$  Режимы просмотра документа → Разметка страницы).

2. Установите отображение текста по ширине страницы (команда Вид  $\rightarrow$  Масштаб  $\rightarrow$  По ширине страницы).

3. Установите отображение скрытых символов форматирования (ко-манда Главная  $\rightarrow$ Абзац  $\rightarrow$  Отобразить все знаки).

4. Напечатайте следующий текст:

**ООО «Букин – Сервис» 140000, Люберцы, Комсомольская ул., 32 Тел.(495) 333-33-34 Факс (495) 333-33-33** 

#### **Уважаемый Степан Максимович!**

**Общество с ограниченной ответственностью «Букин-Сервис» приглашает Вас 7 марта 2022г. в 18 часов на традиционное весеннее заседание Клуба люберецких-атлетов.** 

# *Президент клуба М.Н. Носик*

5. Предусмотрите следующие параметры форматирования: реквизиты бланка: шрифт Cambria, размер шрифта 14 пт, выравнивание абзацев по центру с отступом справа, междустрочный интервал одинарный; обращение: шрифт Cambria, размер шрифта 14 пт, начертание полужирное, выравнивание абзаца по центру, между реквизитами и обращением интервал 24 пт, между обращением и основным текстом интервал 12 пт;

основной текст: шрифт Cambria, размер шрифта 14 пт, отступ первой строки 1 см,

выравнивание абзаца по ширине, междустрочный интервал полуторный; подпись: шрифт Cambria, размер шрифта 14 пт, начертание курсив- ное, выравнивание

абзаца по ширине, интервал между основным текстом и подписью 18 пт, выравнивание Ф.И.О. по левому краю позиции табуляции.

6. Сохраните документ. Покажите результат Вашей работы преподавателю.

7. Вставьте разрыв страницы после последнего абзаца текста.

8. На второй странице напечатайте следующий текст (параметры шрифта и абзацев могут быть произвольными): Буфер обмена

Буфер обмена используется для копирования или перемещения данных как внутри одного приложения, так и между разными приложениями.

Буфером обмена (Clipboard) называется область памяти, в которой хранится вырезанный или скопированный элемент (текст, рисунок, таблица и др.). Во всех приложениях пакета MS Office действует многоместный буфер обмена, в котором помещается до 24 элементов.

Использование буфера обмена подразумевает выполнение следующих операций:

• вырезать;

• копировать;

• вставить.

При выполнении операции вырезать выбранный объект помещается в буфер обмена и при этом удаляется из источника. Вырезать выделенный объект можно с помощью команды  $\Gamma$ лавная  $\rightarrow$  Буфер обмена  $\rightarrow$  Вырезать.

При копировании выбранный объект помещается в буфер обмена и при этом остается в источнике. Скопировать выделенный объект можно с помощью команды Главная  $\rightarrow$  Буфер обмена → Копировать.

Ранее вырезанный или скопированный объект в буфер обмена можно вставить в указанное место с помощью команды Главная → Буфер обмена → Вставить. Содержимое буфера обмена пакета MS Office очищается при закрытии программ пакета.

9. Для заголовка текста установите размер шрифта 17 пт, начертание полужирное,

интервал между символами разреженный на 2,5 пт, выравнивание абзаца по центру.

10. Между заголовком и первым абзацем текста установите интервал 12 пт.

11. Для основного текста установите размер шрифта 13 пт, выравнивание абзацев по ширине, отступ первой строки каждого абзаца 1 см, междустрочный интервал полуторный, интервал между абзацами 0 пт.

12. Для маркированного списка установите размер шрифта 12 пт, начертание полужирный курсив.

13. Поменяйте маркер списка «●» на тире «–». Если в библиотеке маркеров не оказалось знака «–», то определите новый маркер с помощью ко- манды Определить новый маркер  $\rightarrow$  Символ.

14. Переместите маркированный список на расстояние 3 см от левого поля страницы.

15. Поменяйте местами первый и второй абзацы.

16. Поменяйте местами последний и предпоследний абзацы.

17. Объедините первый и второй абзацы в один.

18. Замените во всем тексте словосочетание «пакета MS» на «Microsoft» с помощью команды  $\Gamma$ лавная  $\rightarrow$  Редактирование  $\rightarrow$  Заменить.

19. Сохраните документ. Выведите созданный Вами документ на экран в режиме предварительного просмотра и покажите результат Вашей работы преподавателю.

# **Лабораторная работа № 2. Тема: Форматирование текста**

## **Задания.**

Порядок выполнения.

- 1. Перейдите в режим работы с документом Разметка страницы.
- 2. Установите отображение текста по ширине страницы.

3. Установите отображение скрытых символов форматирования.

4. Создайте титульный лист на первой странице нового документа согласно образцу:

Образовательное частное учреждение Высшего образования «Гуманитарно-социальный институт» Кафедра «Общеобразовательных дисциплин» ЛАБОРАТОРНАЯ РАБОТА №2 Ввод и форматирование текста (часть 2) Выполнил ФИО Проверил ФИО Красково 2021

5. Установить поля страницы:

верхнее 2,5 см;

нижнее 2,5 см;

левое 3 см;

правое 1 см.

6. Сохраните созданный Вами документ на рабочем диске в своей папке под именем Фамилия\_Работа\_2.docx.

7. Вставьте разрыв страницы после последнего абзаца титульного листа.

8. Напечатайте на второй странице следующий текст:

Текстовый редактор MS Word

Большую популярность среди текстовых редакторов разных производителей

получило приложение Word компании Microsoft. Вместе с приложениями Excel,

PowerPoint, Access, OneNote, Outlook, Publisher текстовый редактор Word входит в состав пакета MS Office. Microsoft Word предлагает пользователям широкий инструментарий для подготовки документов различного назначения: макетов книг, брошюр, отчетов, деловых писем, бланков и пр. С момента выхода первых версий MS Word претерпел большие изменения как в пользовательском интерфейсе, так и в функциональном наполнении. Так, начиная с выпуска 2007 г. в приложении введен новый ленточный интерфейс, изменивший подход к расположению меню и команд. Последние версии приложения позволяют удаленно работать над одним документом группам пользователей, надежно защищать документы от несанкционированного доступа с помощью шифрования и электронной цифровой подписи, а также предоставляют пользователям «облачный» сервис.

9. Для заголовка текста установите размер шрифта 16 пт, начертание полужирное,

выравнивание абзаца по центру, интервал после абзаца 12 пт.

10. Для основного текста установите размер шрифта 14 пт, выравнивание по ширине, отступ первой строки каждого абзаца 1,25 см, множитель 1,4 междустрочного интервала, интервал между абзацами 6 пт.

11. Установите режим автоматической расстановки переносов.

12. Проверьте правописание во всем тексте.

13. Используя буфер обмена, скопируйте напечатанный Вами текст с заголовком так, чтобы он повторился в документе четыре раза.

14. После каждой копии текста вставьте разрыв страницы.

15. На второй странице документа оформите заголовок текста как объект WordArt.

Вставьте обычную сноску в конце второго абзаца. В области сноски введите текст

«Сигутин В. В., Шункина Н. И. Основы работы с текстовым редактором

Microsoft Word 2010 : учеб. пособие. Люберы, 2019. 80 с.».

16. На третьей странице документа разбейте текст на две колонки. Заголовок текстадолжен располагаться в первой колонке и быть выровненным по центру.

17. На четвертой странице документа разбейте текст на три колонки. Заголовок текста должен располагаться над колонками и выровнен по центру абзаца. Установите вертикальные линии-разделители колонок.

18. На пятой странице документа первый абзац заключите в рамку из двойных линий, примените заливку текста желтым цветом, установите синий цвет символов. Вставьте любой рисунок из коллекции картинок MS Office. Установите размер рисунка 4 х 4 см без

сохранения пропорций, обтекание текстом Вокруг рамки. Рисунок должен располагаться слева от второго абзаца.

19. Вставьте разрыв страницы после последнего абзаца текста пятой страницы.

20. На шестой странице напечатайте следующий текст:

Средства копирования и размножения документов.

Средства оперативной полиграфии.

Офсетная печать.

Трафаретная печать.

Средства репрографии.

Электронно-графическое копирование.

Термографическое копирование.

Средства административно-управленческой связи.

Средства недокументированной информации.

Телефонная связь.

Радиопоисковая связь.

Средства с документированием информации.

21. Сформируйте из введенного текста многоуровневый список:

1.1. Средства оперативной полиграфии.

1.1.1. Офсетная печать.

1.1.2. Трафаретная печать.

1.2. Средства репрографии.

1.2.1. Электронно-графическое копирование.

1.2.2. Термографическое копирование.

2. Средства административно-управленческой связи.

2.1. Средства недокументированной информации.

2.1.1. Телефонная связь.

2.1.2. Радиопоисковая связь.

2.2. Средства с документированием информации.

22. Вставьте в документ номера страниц внизу по центру.

23. Создайте верхний колонтитул. В левом углу колонтитула напечатайте Ваши Ф.И.О., в правом углу вставьте текущую дату.

24. Предусмотрите, чтобы колонтитул на титульном листе не отображался.

25. Сохраните созданный Вами документ.

26. Покажите результат Вашей работы преподавателю.

**Лабораторная работа № 3.** 

**Тема: Работа с таблицами в документе**

**Задания.**

Порядок выполнения:

1. Вставьте в новый документ таблицу и заполните ее данными по образцу: Ведомость на получение заработной платы

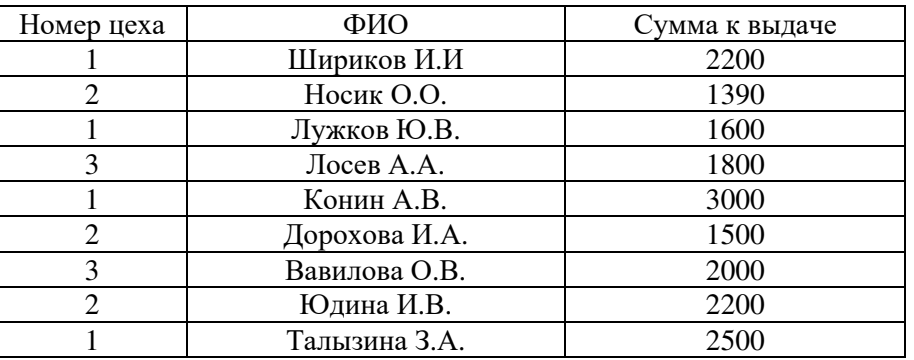

- 2. Отсортируйте данные в таблице по цехам, а внутри каждого цеха по Ф.И.О. рабочих в алфавитном порядке.
- 3. Добавьте две строки в конец таблицы и введите в них данные:

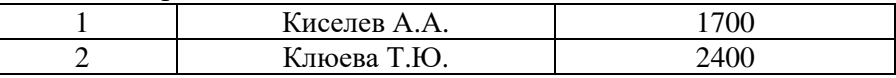

4. Выполните повторно сортировку данных в таблице с учетом добавленной в нее информации.

5. Добавьте в конец таблицы строку, в крайней левой ячейке которой введите текст Итого. В крайнюю правую ячейку вставьте формулу для вычисления суммы по столбцу Сумма к выдаче (команда контекстной вкладки Макет → Данные → Формула).

6. Добавьте столбец Начислено после столбца Ф.И.О. и введите в него данные (см. образец в п. 9). В итоговой строке добавьте формулу для вычисления суммы по столбцу Начислено.

7. Удалите строки, содержащие информацию для Конин А.В. и Талызина З.А. Обновите результаты вычислений формул.

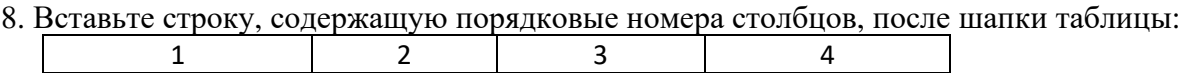

9. Отформатируйте таблицу, выровняйте ее заголовок по центру страницы установите внешние границы двойными линиями, заголовки в шапке таблицы выровняйте по центру ячеек. В результате выполненных действий таблица должна иметь вид:

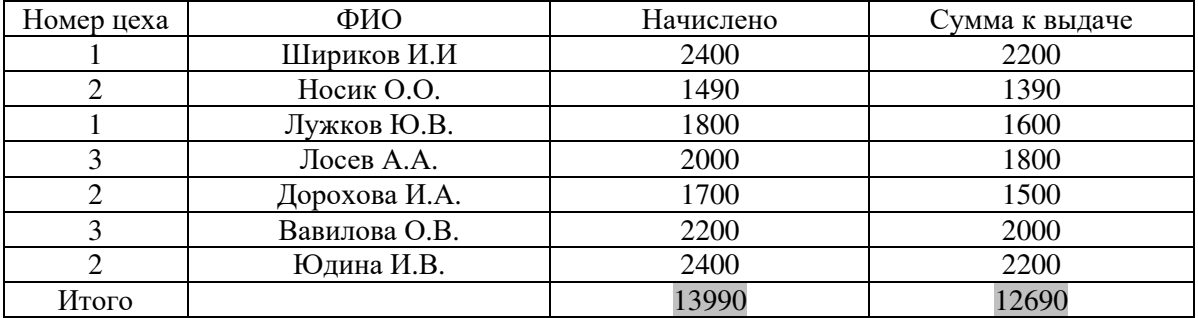

10. Сохраните созданный вами документ в своей папке на рабочем диске под именем Фамилия\_Работа\_3.docx.

ООО «Солнышко» ШТАТНОЕ РАСПИСАНИЕ

Код формы: По ОКУД 0301017 По ОКПО 3332225 № 256 от 20.01.2012

**УТВЕРЖДЕНО** Приказ от 30.01.2012 Штат в количестве 7 единиц с месячным фондом двести тысяч руб. 

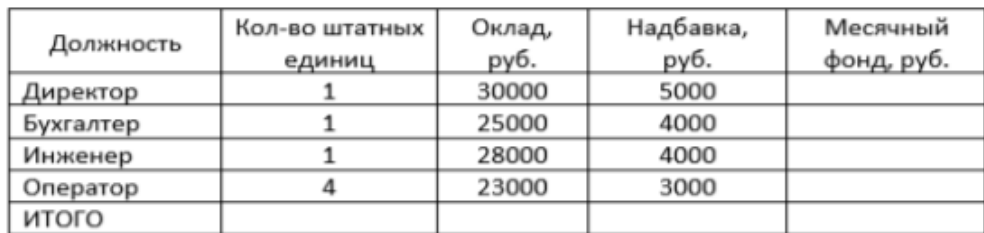

\_ А. Ф. Романова

Гл. бухгалтер

.<br>Подгнюь \_ С. Л. Андреева

12. Сохраните созданный Вами документ.

13. На следующую страницу добавьте таблицу и заполните ее данными.

Вставьте формулу для вычисления значения в поле Всего.

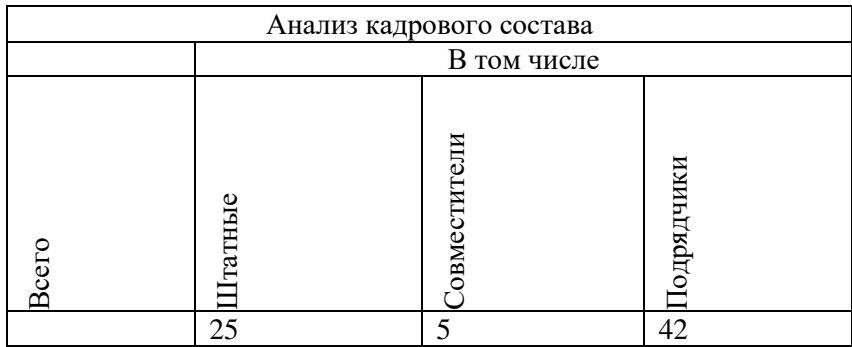

14. Сохраните созданный Вами документ. Покажите результат преподавателю.

# **Лабораторная работа № 4. Тема: Добавление в документ формул и графических объектов Задания.**

# **Порядок выполнения:**

1. Создайте новый документ и введите в него следующие математические формулы:

$$
\int \frac{dx}{\sqrt{a^2 - x^2}} = \arcsin{\frac{x}{a}} + C = -\arccos{\frac{x}{a}} + C_1
$$

$$
\sum_{n=1}^{\infty} \frac{n(2i - 1)^n}{3^n}
$$

$$
\lim_{x \to \infty} \frac{\sqrt{x}}{\sqrt{x + \sqrt{x + \sqrt{x}}}}
$$

$$
y = \frac{(\alpha \sin \beta x - \beta \cos \beta x)e^{\alpha x}}{\alpha^2 + \beta^2}
$$

2. Ниже напечатайте текст и постройте блок-схему в соответствии с заданным образцом. Для удобства выравнивания на странице элементов блоксхемы отобразите сетку с помощью флажка Вид → Показать → ⊠Сетка.

Составить блок-схему алгоритма вычисления для введенного пользователем значения *х* функции  $f(x) = \begin{cases} 0.9e^{x} + \sqrt[3]{|x|} & \text{при } x < 1 \\ 1.8 \cos x + 3x^{2} & \text{при } x \ge 1 \end{cases}$ 

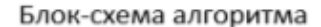

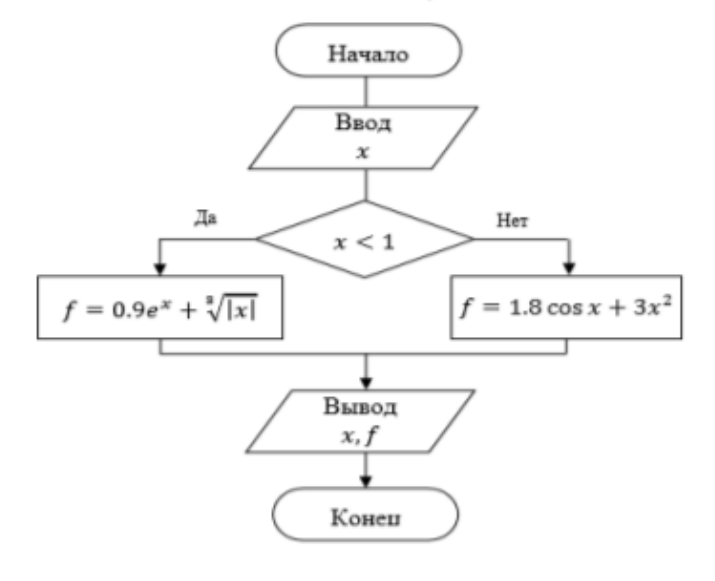

3. Создайте в документе один из трех предложенных объектов SmartArt.

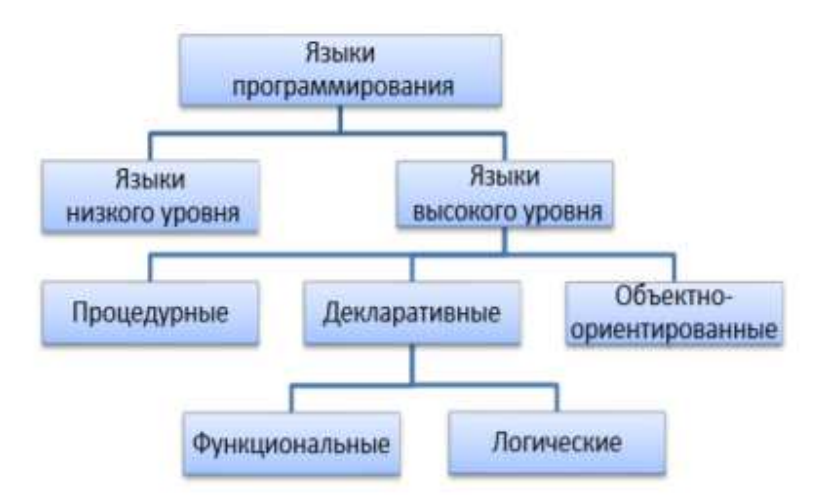

Классификация языков программирования

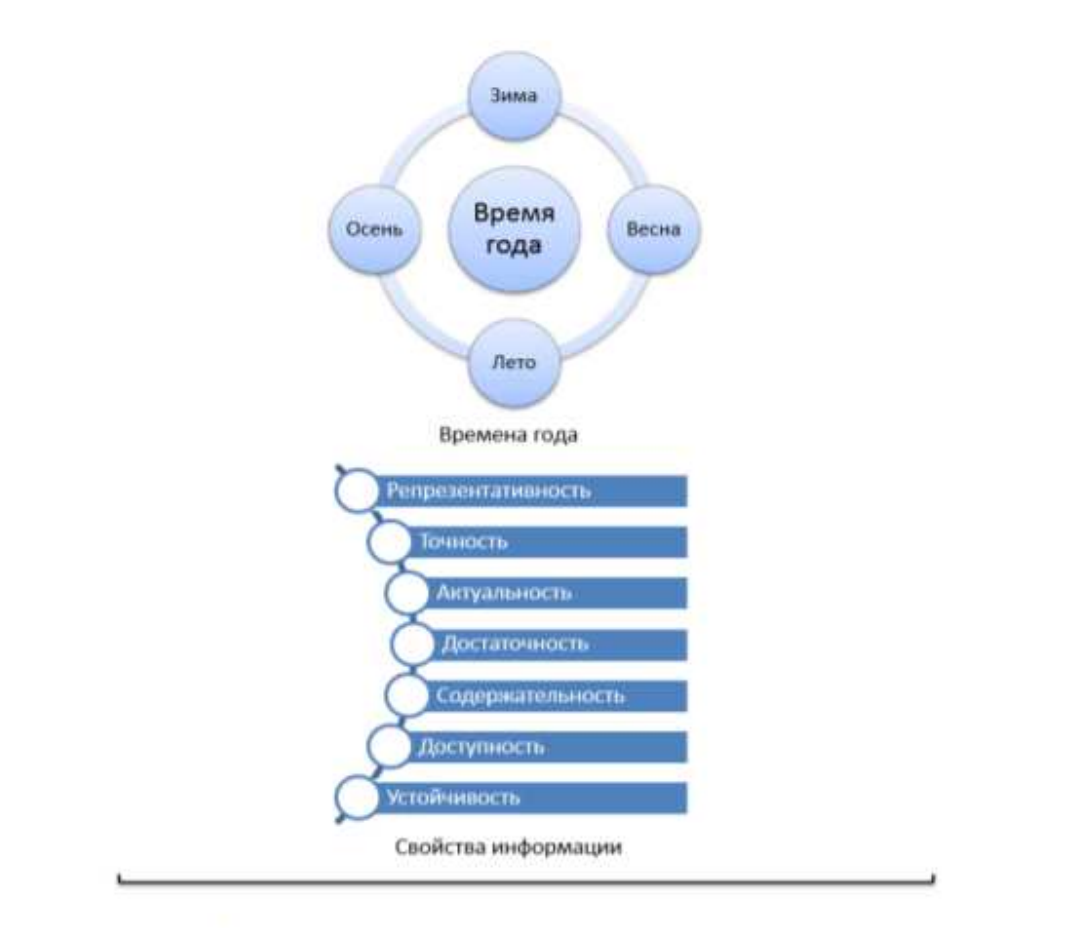

4. Сохраните созданный Вами документ своей папке на рабочем диске в под именем Фамилия Работа 4. docx. Покажите результат Вашей работы преподавателю.

#### **Лабораторная работа № 5.**

#### **Тема: Форматирование с использованием стилей. Создание оглавления. Задания.**

#### **Порядок выполнения:**

1. Скопируйте из файла лабораторной работы № 2 титульный лист, вставьте его в новый документ и исправьте номер и тему работы.

- 2. Вставьте разрыв страницы после последнего абзаца титульного листа.
- 3. Напечатайте текст:

Европа

Европа – часть света, западная часть материка Евразия. Европа простирается от Атлантического океана до Уральских гор, по восточным подножиям или гребням которых проходит условная граница между Европой и Азией. Опишем географическое положение некоторых стран Европы.

Швеция

Швеция расположена в восточной части Скандинавского полуострова. Эта страна простирается с севера на юг – от ледяных пустынь Арктики до границы с Данией. Австрия

Австрия – горная страна, лежащая в центре Европы. Почти три четверти ее территории занимают покрытые густыми лесами снежные Альпы.

Испания

Испания расположена на Пиренейском полуострове, находящемся в запад ной части Европы.

Африка

Африка – второй по величине материк после Евразии и занимает пятую часть суши земного шара. От Азии Африка отделена лишь искусственным Суэцким каналом. Опишем географическое положение некоторых стран Африки.

Тунис

Тунис – самая северная страна Африканского континента. Тунис расположен на восточной оконечности гор Атласа.

Ангола

Ангола расположена на западном побережье Африки. Узкие прибрежные равнины Анголы переходят в полупустынные саванны и горные хребты.

4. Примените стиль с именем Заголовок 1 к заголовкам частей света (Европа, Африка),

стиль Заголовок 2 к заголовкам стран и стиль Обычный к остальному тексту.

5. Вставьте разрыв страницы после последнего абзаца текста.

6. На третьей странице напечатайте слово Содержание и ниже вставьте оглавление,

включающее два уровня: Заголовок 1 и Заголовок 2 (команда Ссылки → Оглавление → Оглавление..).

7. Выведите на экран документ в режиме предварительного просмотра и покажите результат Вашей работы преподавателю.

8. Вернитесь в режим работы с документом.

9. Удалите оглавление (слово Содержание удалять не нужно).

10. Создайте стиль с именем Фамилия\_1 со следующими параметрами:

шрифт Arial;

размер шрифта 16 пт;

полужирное начертание;

все буквы прописные;

выравнивание абзаца по центру;

отступа первой строки нет;

междустрочный интервал полуторный;

интервал после абзаца 12 пт;

уровень абзаца Уровень 1.

11. Примените стиль Фамилия\_1 к названиям частей света.

12. Создайте стиль с именем Фамилия\_2 со следующими параметрами:

шрифт Arial;

размер шрифта 14 пт.;

полужирное начертание;

выравнивание абзаца по левому краю;

отступа первой строки нет; междустрочный интервал полуторный;

интервал после абзаца 6 пт;

уровень абзаца Уровень 2

13. Примените стиль Фамилия\_2 к названиям стран.

14. Создайте стиль с именем Фамилия\_3 со следующими параметрами:

шрифт Times New Roman;

размер шрифта 12 пт;

обычное начертание;

выравнивание абзаца по ширине;

отступ первой строки 1 см;

междустрочный интервал полуторный;

интервала перед и после абзаца 0 пт.

15. Примените стиль Фамилия\_3 к остальному тексту.

16. Вставьте разрыв страницы между информацией для стран Европы и стран Африки так, чтобы страны Европы располагались на одной странице, а страны Африки на другой.

17. Создайте верхний колонтитул. В левом углу колонтитула напечатайте Ваши Ф.И.О., в центре вставьте номер страницы, в правом углу – текущую дату.

18. Предусмотрите, чтобы колонтитул на титульном листе не отображался.

19. На четвертой странице ниже слова Содержание вставьте оглавление, включающее один уровень – созданный стиль Фамилия\_1.

20. Вставьте разрывы страниц так, чтобы информация для каждой стра- ны располагалась на отдельной странице.

21. Обновите содержимое оглавления. При этом должны измениться только номера страниц.

22. Удалите созданное оглавление.

23. Вставьте оглавление, включающее два уровня – стили Фамилия 1 и Фамилия 2.

24. Установите альбомный формат страницы с информацией о Тунисе.

25. Откройте область навигации по документу (команда Вид  $\rightarrow$  Показать  $\rightarrow$  Область навигации).

26. Используя область навигации, последовательно переместитесь на страницы с информацией о Тунисе, Австрии и Швеции.

27. Сохраните созданный Вами документ в своей папке на рабочем диске под именем Фамилия\_Работа\_5.docx. Покажите результат Вашей работы преподавателю.

# **Лабораторная работа № 6.**

**Тема: Электронные таблицы MICROSOFT EXCEL. Создание и редактирование таблиц Задания.** 

# **Порядок выполнения:**

1. Введите данные на рабочий лист (рис. 1).

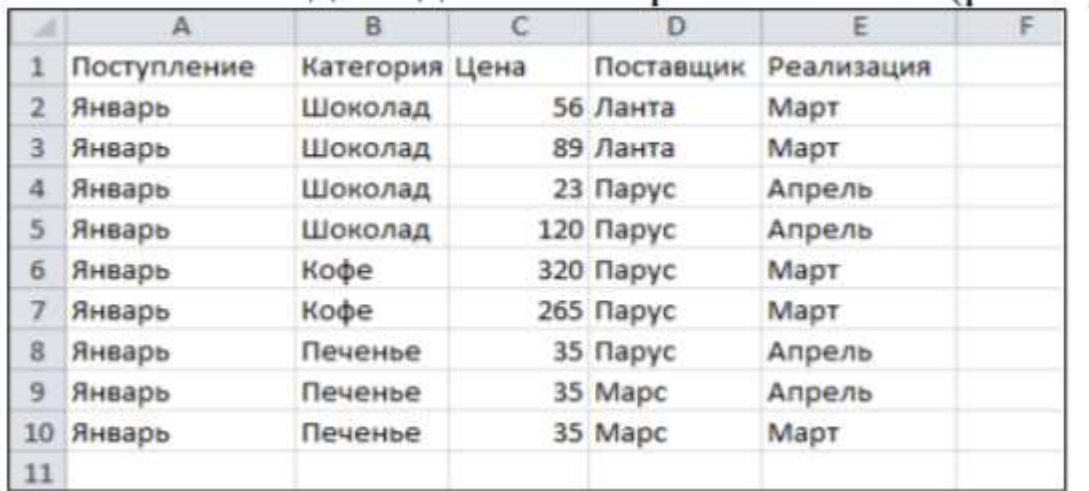

Указание. Для копирования и заполнения данных в смежных ячейках можно воспользоваться маркером заполнения. Это черный квадрат в правом нижнем углу выделенных ячеек **[44]**. При наведении на маркер указатель мыши принимает вид черного креста. Для заполнения выделите ячейки, которые станут источником данных, а затем протяните маркер вниз, вверх или в стороны на ячейки, которые необходимо заполнить. Для копирования элементов списка (месяцы, дни недели и др.) при протаскивании мышью маркера удерживайте нажатой клавишу Ctrl. Для выбора варианта заполнения можно протягивать маркер правой кнопкой мыши.

2. Отредактируйте заголовки колонок: Категория измените на Товар, Цена измените на Цена, р.

3. Разместите между строками с информацией о шоколаде и кофе две пустых строки и введите в них данные (диапазон A6:E7):

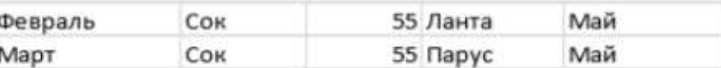

4. Вставьте между колонками Цена и Поставщик колонку Количество и заполните ее данными:

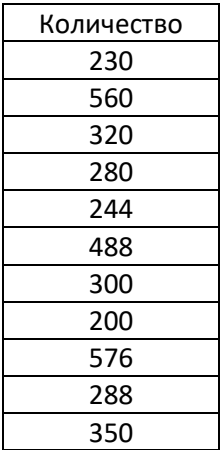

5. Разместите колонку Поставщик после колонки Товар.

Указание. Выделите столбец Поставщик, наведите указатель мыши на границу выделения, когда он примет вид  $\ddot{\ddot{\phantom{b}}}_k$ , перетащите этот столбец правой кнопкой мыши на столбец Цена и в появившемся меню выберите команду Сдвинуть вправо и переместить.

6. Дополните таблицу (диапазон A13:F16) следующей информацией:

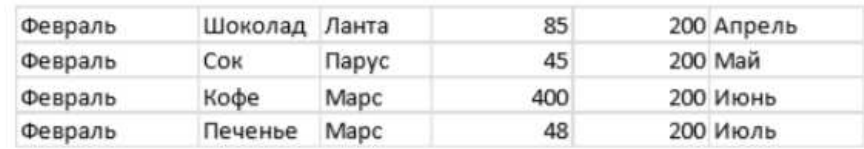

7. Вставьте перед колонкой Поступление пустую колонку и введите заголовок Nº п/п.

8. Используя маркер заполнения, пронумеруйте строки таблицы цифрами от 1 до 15 в колонке № п/п.

9. Удалите из таблицы строку под номером 4 в колонке № п/п и исправьте нумерацию строк в данной колонке.

10. Используя команду Главная → Редактирование → Найти и выделить → Заменить, в колонке Поставщик замените Ланта на Лавита.

11. Разместите над заголовками колонок две пустые строки и введите в ячейку А1 название таблицы: Реализация товаров со склада № 22.

12. Используя команду Главная  $\rightarrow$  Выравнивание  $\rightarrow$  Объединить и поместить в центре, разместите заголовок по центру колонок.

13. В ячейку А2 введите слово Дата, в ячейку В2 введите текущую дату, в ячейку Е2 введите слово Время, в ячейку F2 введите текущее время.

14. Нарисуйте границы в таблице.

15. Сравните созданную Вами таблицу с таблицей, представленной на рис. 2. При наличии расхождений внесите исправления.

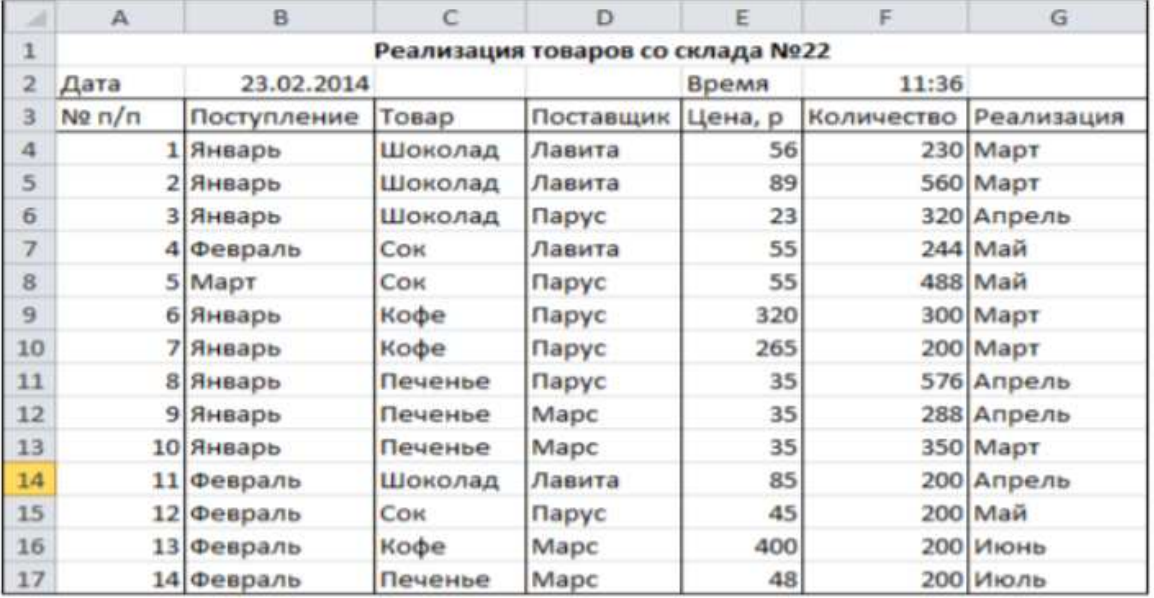

16. Установите параметры страницы: ориентация – альбомная; верхнее и нижнее поле – 2 см, левое поле – 3 см, правое поле – 1 см, центрирование на странице – горизонтальное и вертикальное.

17. С помощью команды Вставка  $\rightarrow$  Текст  $\rightarrow$  Колонтитулы создайте для рабочего листа верхний и нижний колонтитулы. В верхнем колонтитуле в левой части напечатайте название лабораторной работы, а в правой Вашу фамилию и инициалы. В нижнем колонтитуле в центре укажите текущую страницу из общего количества страниц.

18. Вернитесь в режим работы с документом Обычный (команда Вид → Режимы просмотра книги → Обычный).

19. Выведите таблицу на экран в режиме предварительного просмотра (команда Файл→Печать).

20. Переименуйте Лист 1 на Таблица.

21. Выделите колонки Товар, Цена, р., Количество и скопируйте их на Лист 2. 22. После Листа 3 вставьте новый лист.

23. Создайте копию рабочего листа Таблица в текущей книге.

24. Скопируйте рабочий лист Таблица в новую рабочую книгу. Указание. В контекстном меню ярлыка листа Таблица выберите команду Переместить или скопировать, в

раскрывающемся списке Переместить выбранные листы в книгу укажите Новая книга, Создать копию.

25. Сохраните созданную рабочую книгу в своей папке на диске под именем Фамилия\_Работа\_1.